#### RENCANA PELAKSANAAN PEMBELAJARAN (RPP)

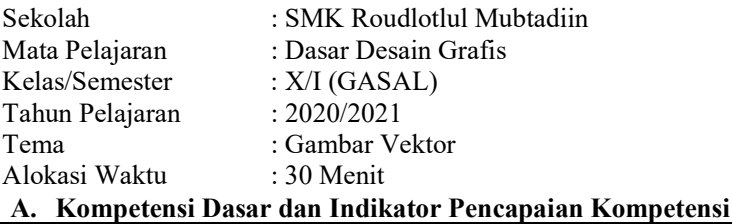

Kompetensi Dasar IPK 3.6 Menerapkan perangkat lunak pengolah gambar vektor. 3.6.1 Menganalisis (C4) fungsi fitur fitur perangkat lunak pengolah gambar vektor

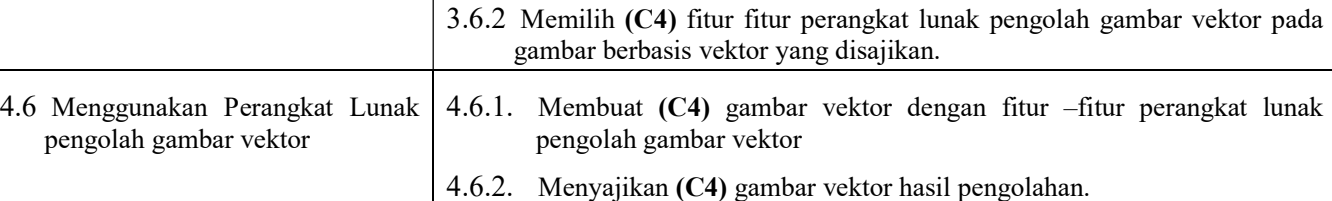

#### B. Tujuan Pembelajaran

1. Setelah guru dan peserta didik (kolaborasi guru dan peserta didik) melihat video (integrasi ICT), peserta didik dapat menganalisis (HOTS) fungsi fitur fitur perangkat lunak pengolah gambar vektor dengan baik dan benar.

- 2. Setelah guru dan peserta didik berdiskusi *(kolaborasi guru dan peserta didik)* dan mencari bahan ajar melalui internet (integrasi ICT), peserta didik dapat memilih (HOTS) fitur fitur perangkat lunak pengolah gambar vektor sesuai dengan gambar berbasis vektor yang disajikan oleh guru dengan tepat.
- 3. Setelah guru dan peserta didik bersama sama melakukan penyelidikan *(kolaborasi guru dan peserta didik)* tentang fitur fitur perangkat lunak pengolah gambar vektor, peserta didik dapat membuat (HOTS) gambar berbasis vektor dengan fitur –fitur perangkat lunak pengolah gambar vektor secara menarik dan kreatif (nilai PPK).
- 4. Setelah guru mengarahkan peserta didik membuat gambar vektor, peserta didik dapat menyajikan (HOTS) hasil pembuatan gambar berbasis vektor dengan percaya diri (nilai PPK).

## C. Kegiatan Pembelajaran

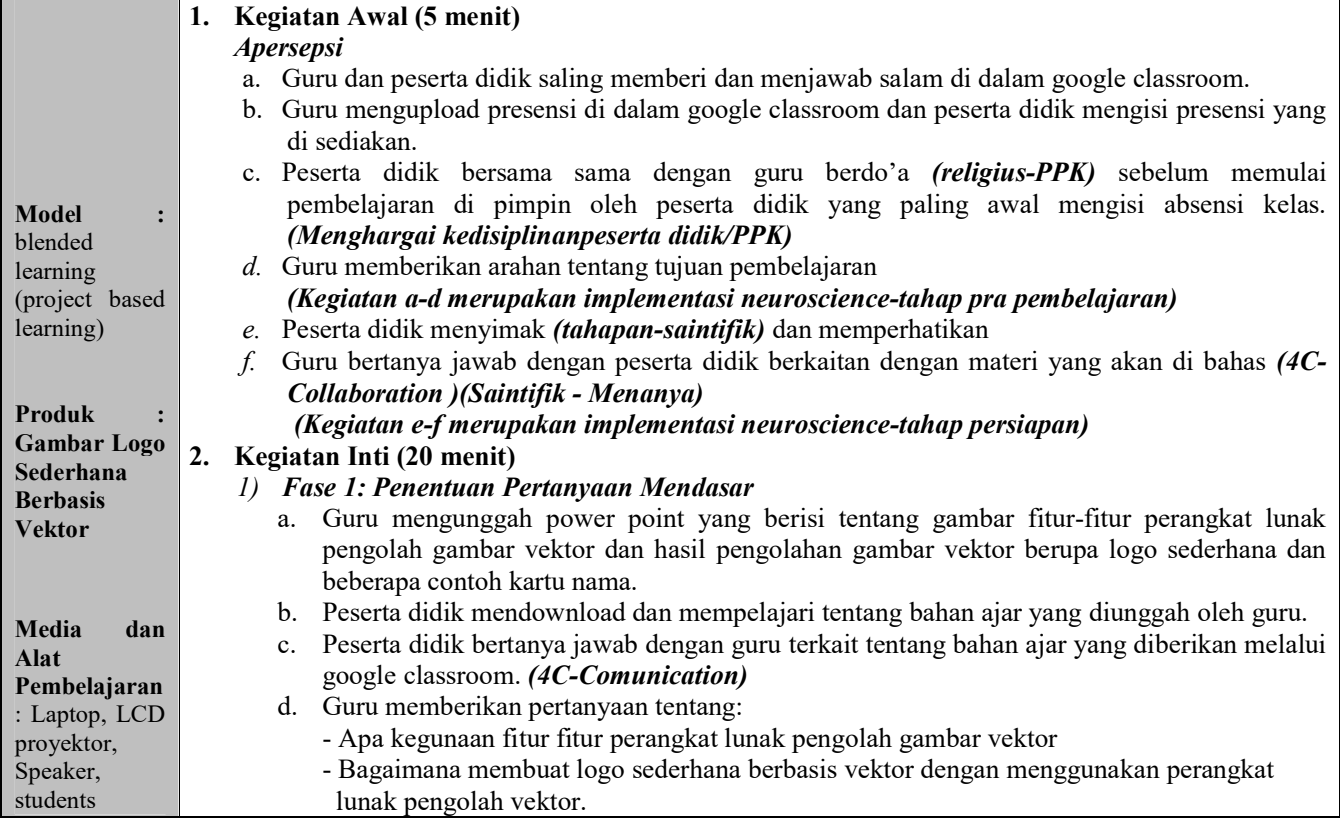

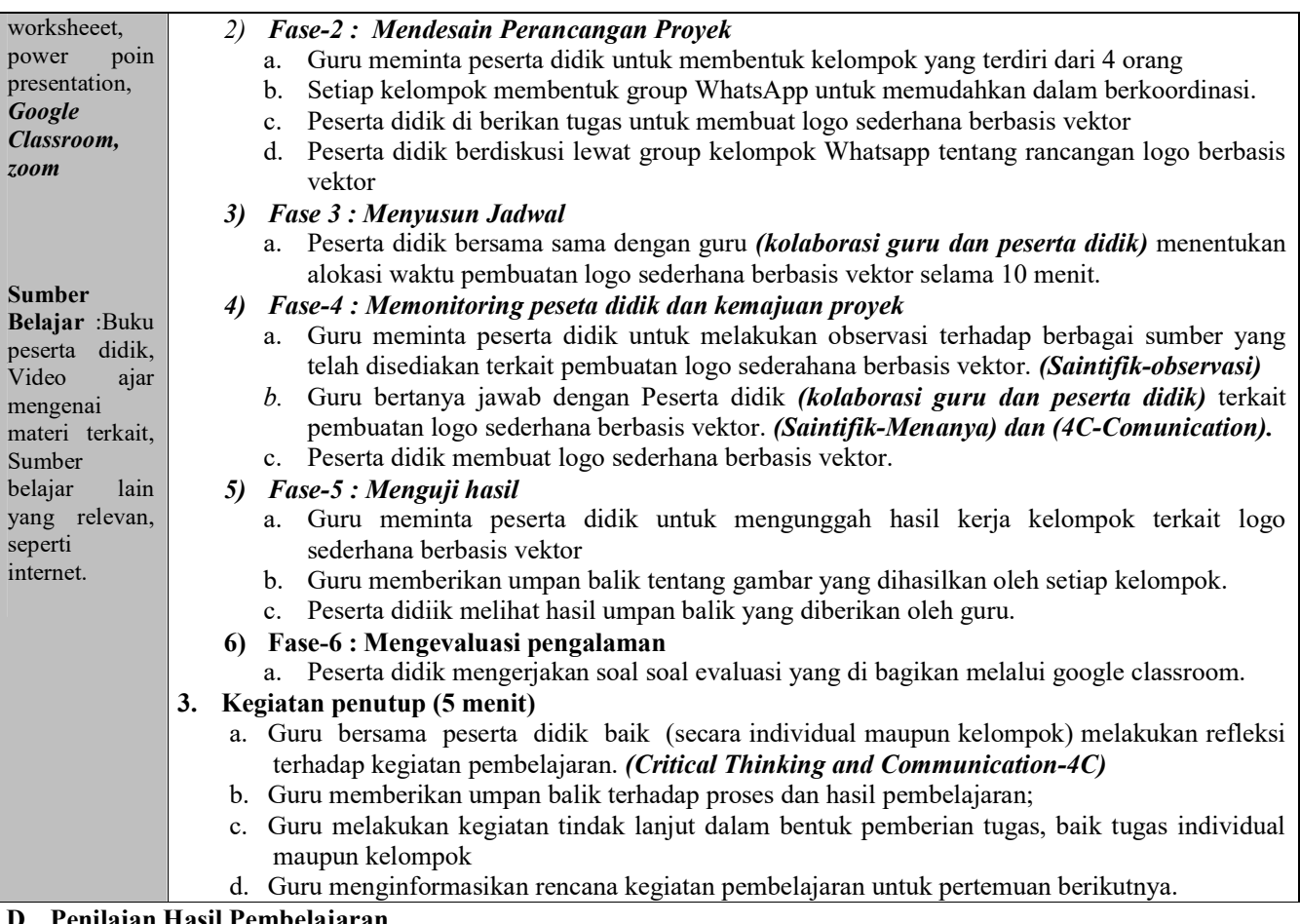

#### l Pembelajaran

## 1. Teknik Penilaian

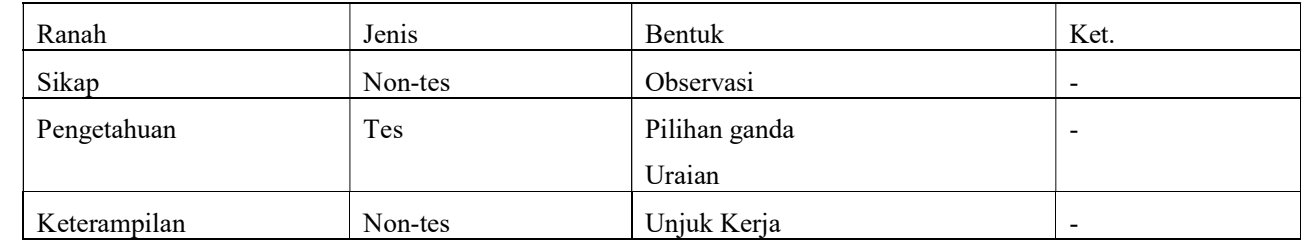

#### 2. Instrumen Penilaian (Terlampir)

#### E. Rencana Tindak Lanjut

1. Pengayaan

Bagi peserta didik yang telah mencapai target pembelajaran yakni SKM 75 sebelum waktu yang telah dialokasikan berakhir, perlu diberikan kegiatan pengayaan.

2. Remedial

Bagi peserta didik yang belum mencapai target pembelajaran yakni SKM 75 pada waktu yang telah dialokasikan, perlu diberikan kegiatan remedial.

Mengetahui,

Jepara, Agustus 2020

Kepala Sekolah, Guru Mata Pelajaran,

Arif Munzaki, M.Pd M. Ainunni'am, S.Kom

# PENILAIAN RANAH SIKAP

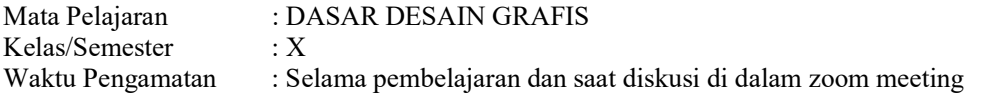

Indikator perkembangan karakter kreatif, komunikatif, dan kerja keras

- 1. K (kurang) jika sama sekali tidak menunjukkan usaha sungguh dalam melaksanakan tugas.
- 2. C (cukup) jika menunjukkan sudah ada usaha sungguh dalam menyelesaikan tugas tetapi masih sedikit dan belum ajeg/konsisten.
- 3. B (Baik) jika menunjukkan jika menunjukkan ada usaha sungguh dalam menyelesaikan tugas yang cukup sering dan mulai ajeg/konsisten.
- 4. SB (Sangat Baik) adanya usaha sungguh-sungguh dalam menyelesaikan tugas secara terus menerus dan ajeg/konsisten.

Bubuhkan *check list*  $(\forall)$  pada kolom-kolom sesuai hasil pengamatan.

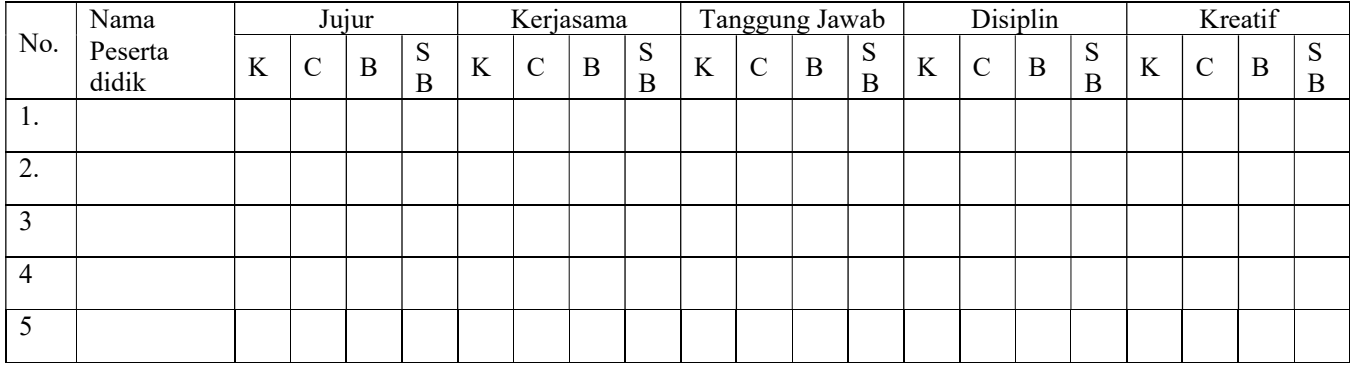

#### Lampiran 2

## KISI KISI SOAL PENGETAHUAN

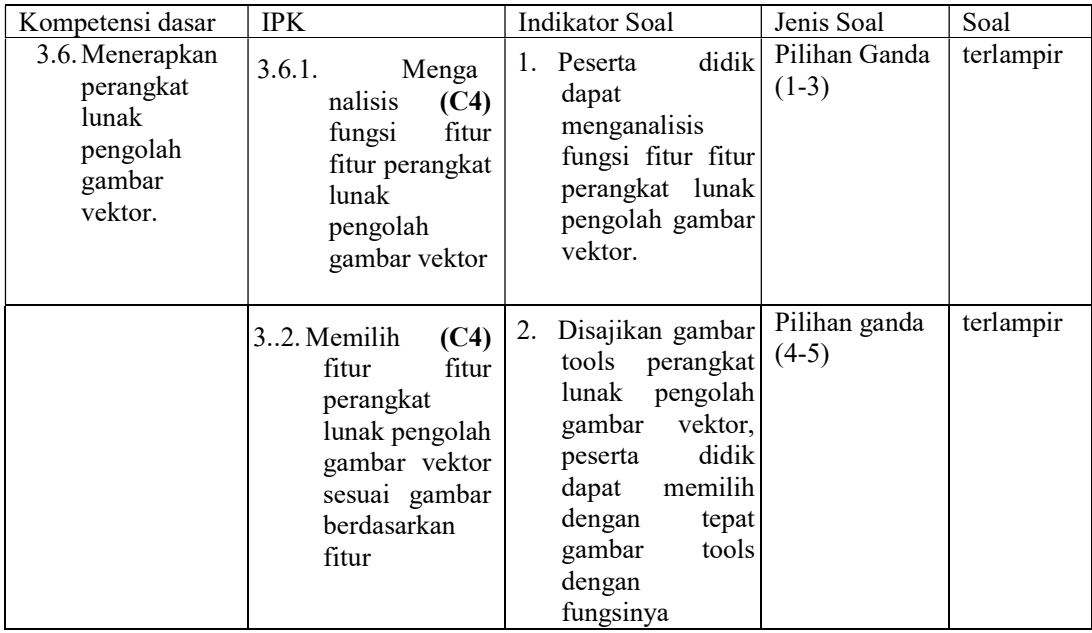

## Lampiran 3

### BENTUK SOAL PENGETAHUAN

## Pilihlah jawaban yang paling tepat di bawah ini!

- 1. Rectangle Tool berfungsi untuk…..
	- a. Membuat garis lurus
	- b. Membuat persegi atau persegi panjang
	- c. Membuat lingkaran atau ellips
	- d. Membuat segitiga atau segi banyak
	- e. Membuat gambar spiral
- 2. Alat yang digunakan untuk membentuk garis artistik adalah….
	- a. Artistic media tool
	- b. Shaoe tool
	- c. Pen tool
	- d. Zoom tool
	- e. Crop tool
- 3. Dimension tool adalah alat untuk …
	- a. Membuat garis artistic
	- b. Membuat kurva
	- c. Membuat tabel
	- d. Membentuk garis dimensi vertikal, horizontal, diagonal dan sebagainya.
	- e. Semua benar

#### Cermatilah gambar dibawah ini!

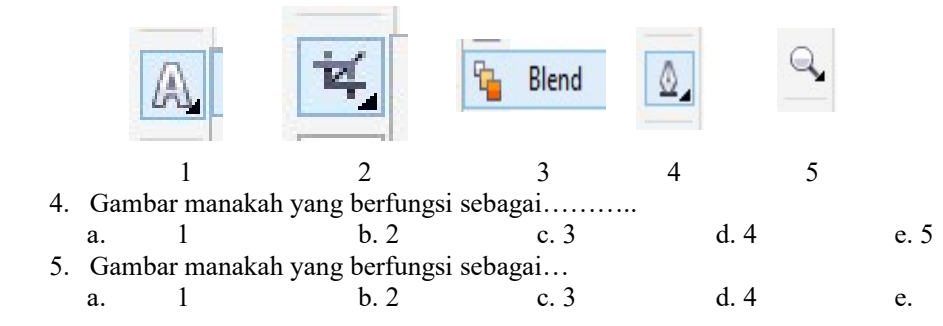

#### Lampiran 4

## PEDOMAN PENILAIAN PENGETAHUAN

#### Jawaban benar =1 Jawaban salah = 0

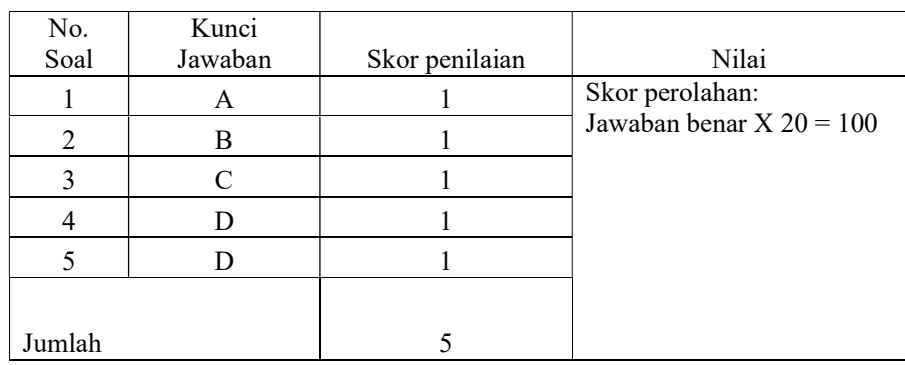

## Lampiran 5

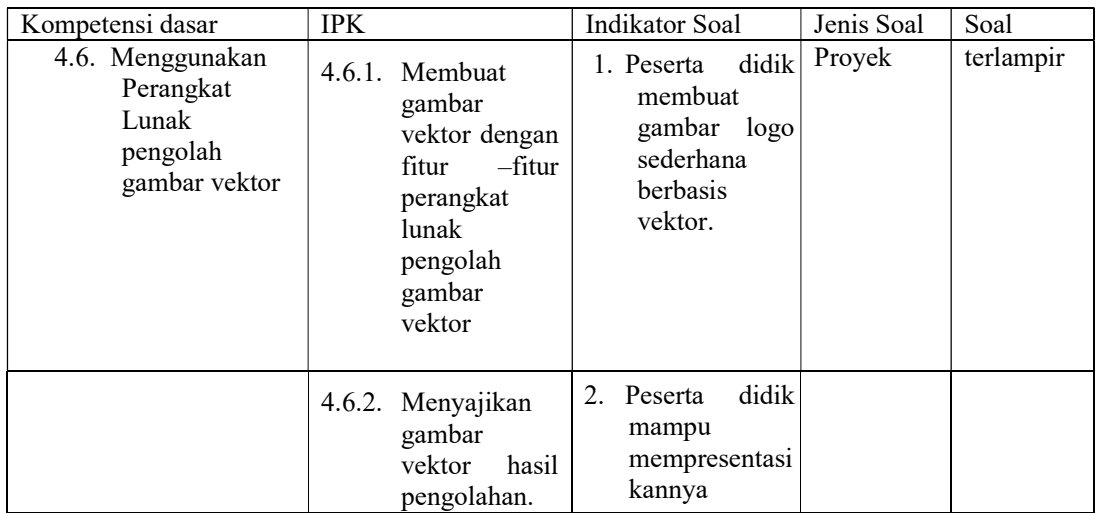

## KISI-KISI SOAL KETRAMPILAN

# Lampiran 6

## BENTUK SOAL KETRAMPILAN

Gambarlah sebuah logo sederhana berbasis vektor dan unggah hasil karya kalian ke dalam google classroom!

# Lampiran 7

# PENILAIAN KETERAMPILAN

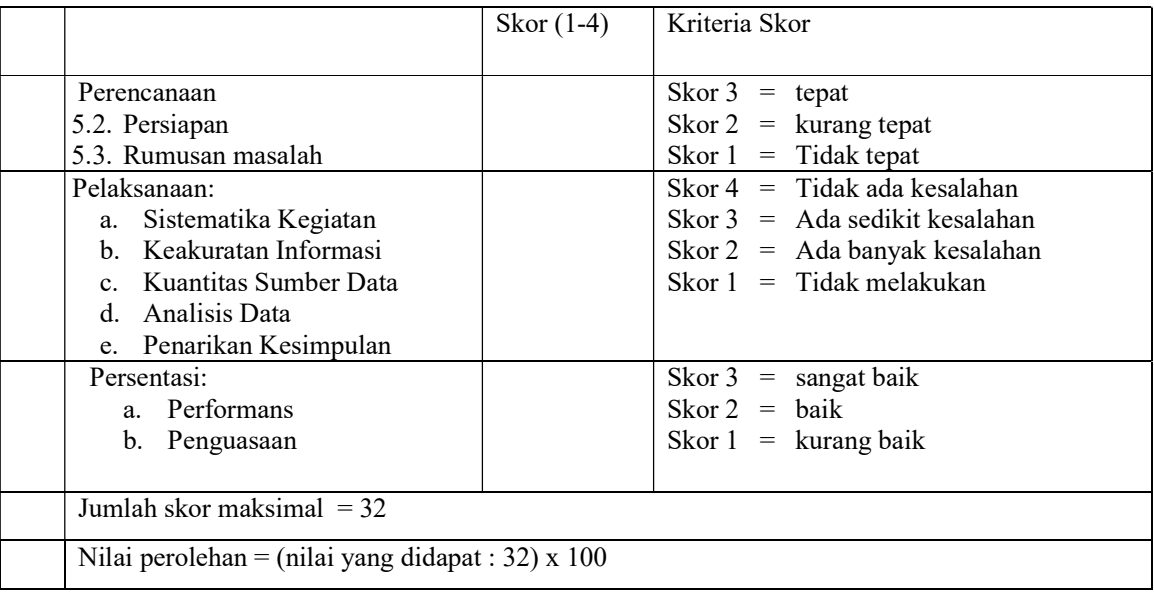